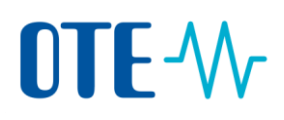

### **Odevzdání povolenek ke splnění zákonné povinnosti**

### **Podepsání pomocí aplikace EU Login Mobile**

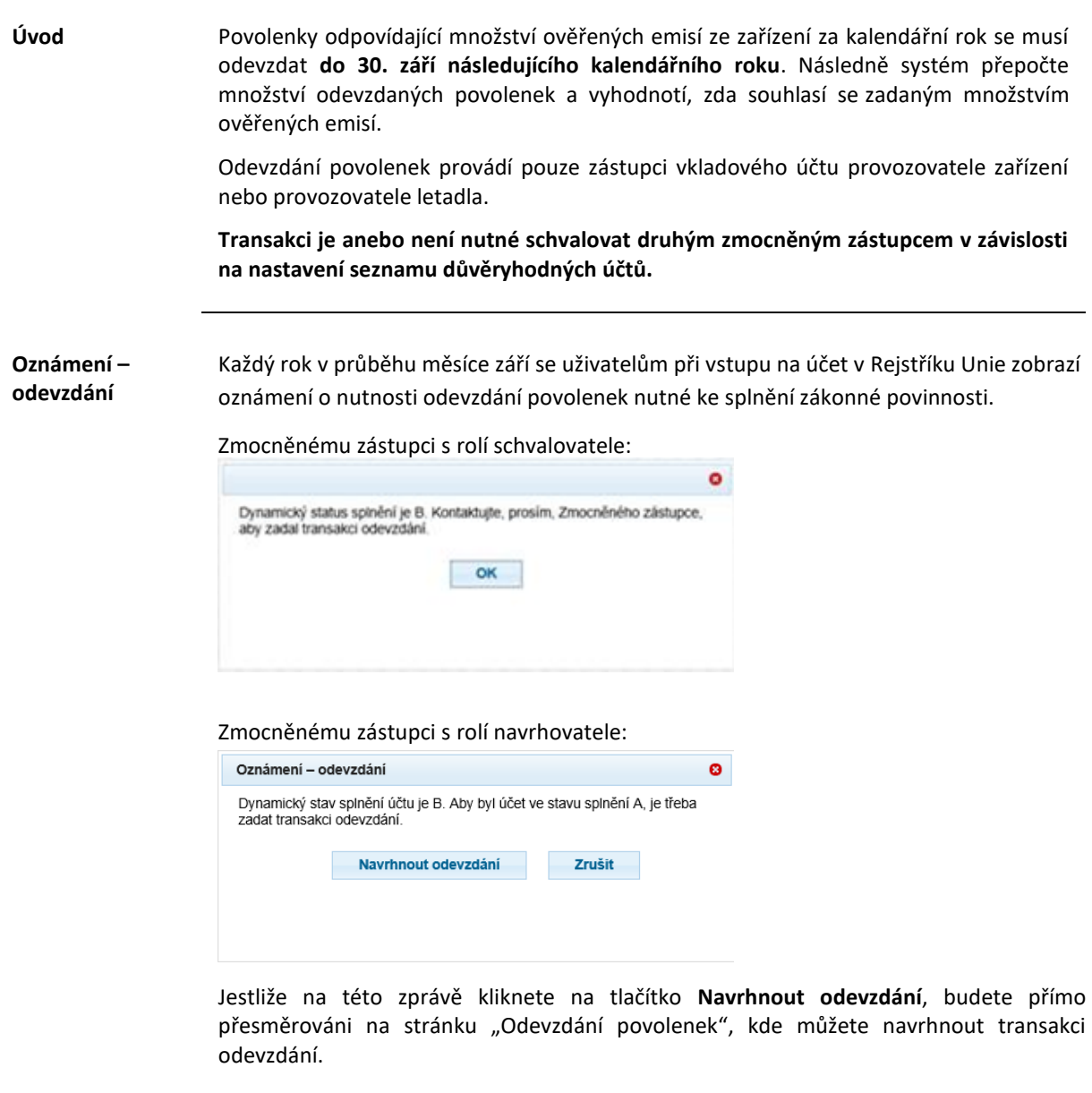

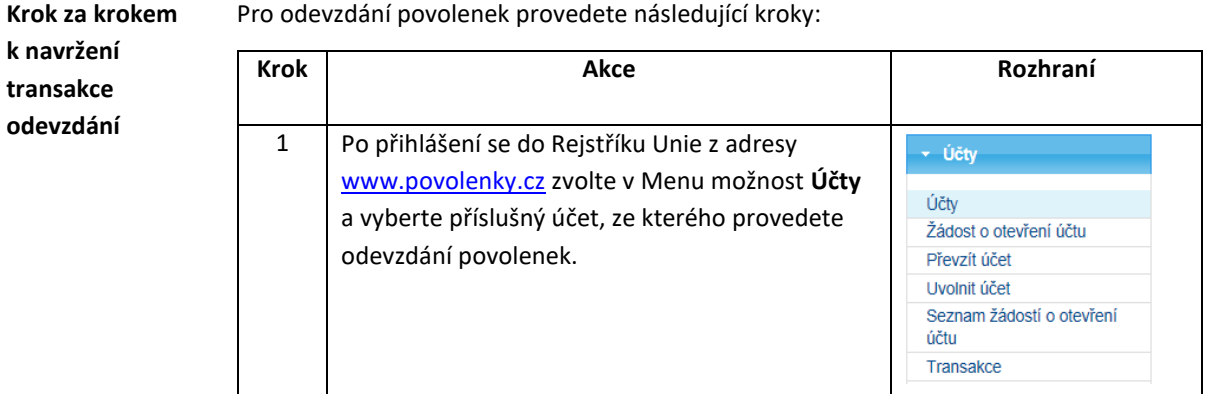

# OTE-W

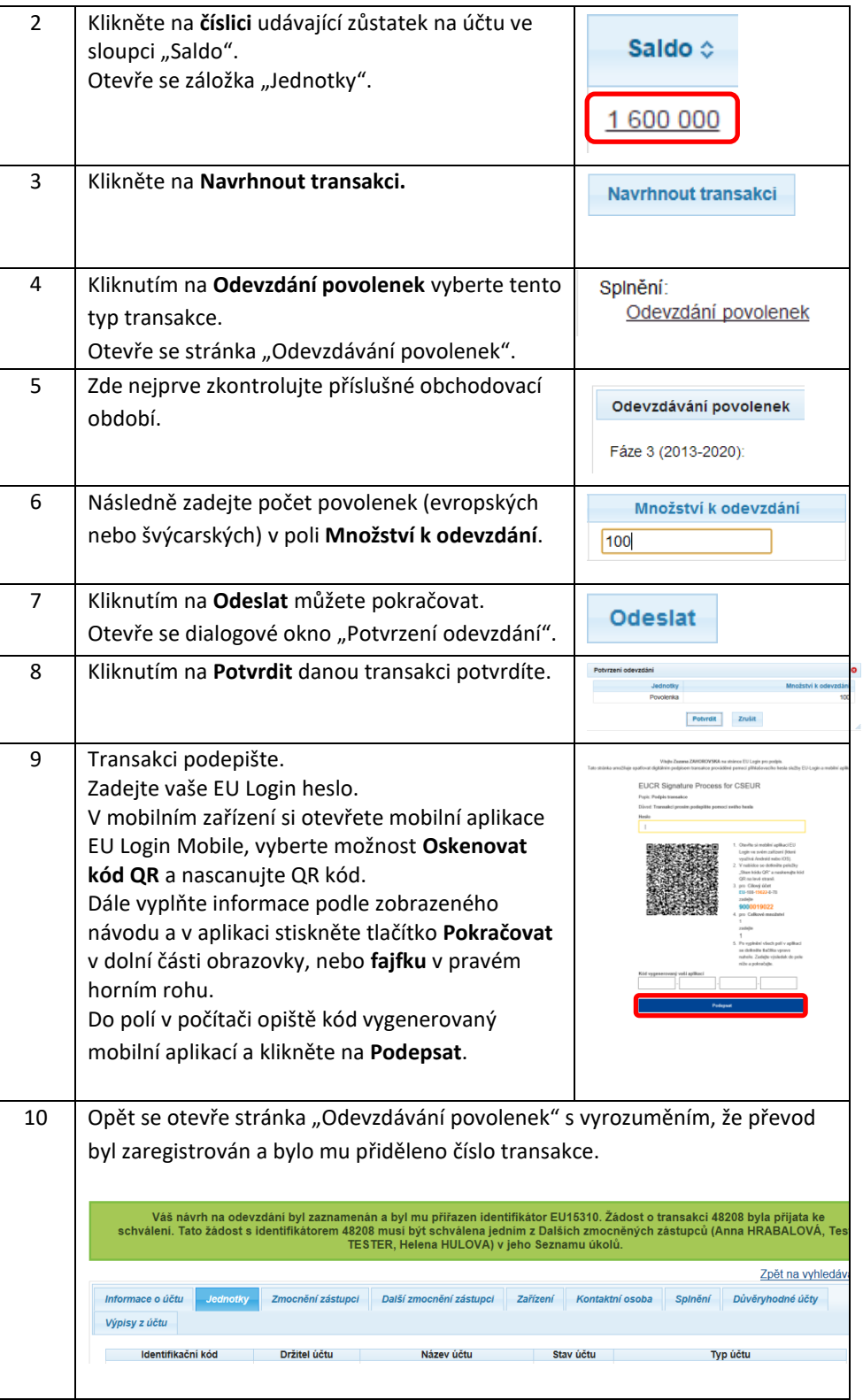

**Transakce odevzdání čeká na schválení**

Transakci je a nebo není nutné schvalovat druhým zmocněným zástupcem v závislosti na nastavení seznamu důvěryhodných účtů.

Transakce nepodléhá žádnému zpoždění, je dokončena okamžitě (i mimo pracovní dny a hodiny).

## OTE-W

Jestliže transakce odevzdání čeká na schválení, je v průběhu měsíce září uživatelům při vstupu na účet zobrazováno následující upozornění.

Zadavateli transakce a zmocněnému zástupci, který nemá oprávnění ke schválení této transakce:

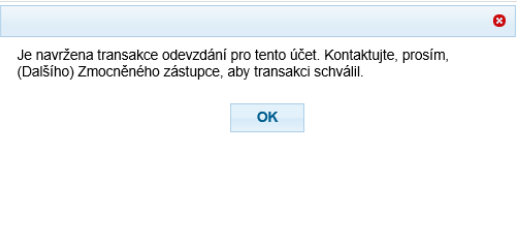

Zmocněnému zástupci, který má oprávnění ke schválení této transakce:

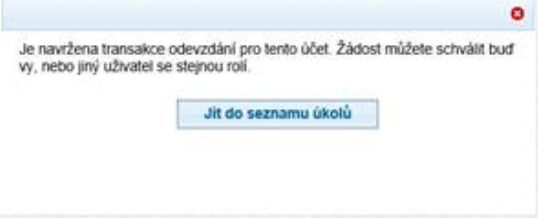

Jestliže na této zprávě kliknete na tlačítko **Jít do seznamu úkolů**, budete přímo přesměrováni na stránku "Seznam úkolů", kde můžete transakci zkontrolovat a schválit.

Jakmile je transakce odevzdání schválená, je okamžitě dokončena (bez jakéhokoliv zpoždění).

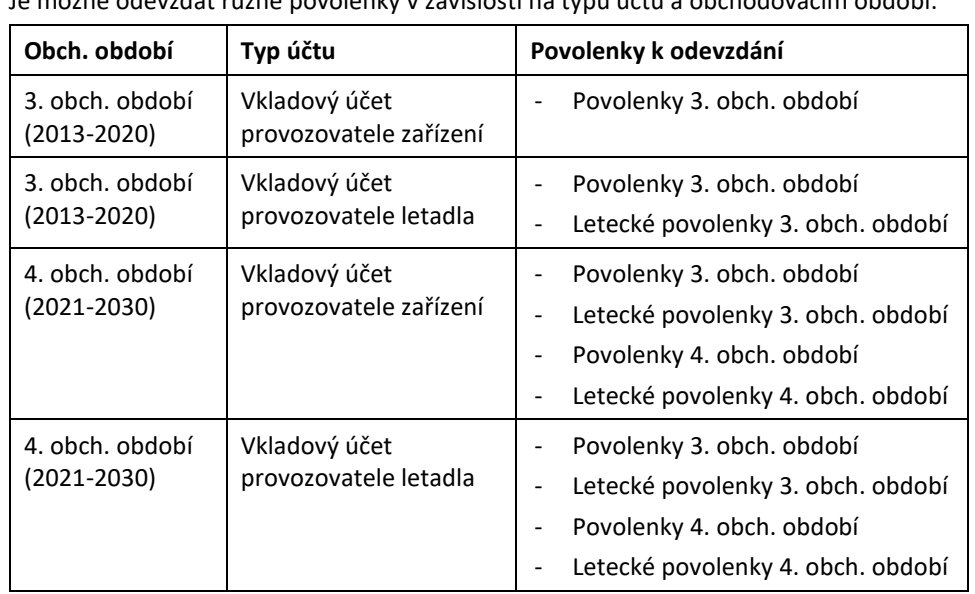

Je možné bez rozdílu použít evropské i švýcarské povolenky.

#### **Upozornění – odevzdání**

Ke splnění zákonné povinnosti je nutné odevzdat minimálně stejné množství povolenek, jako jsou ověřené emise za uplynulý kalendářní rok.

#### **Povolenky k odevzdání**

Je možné odevzdat různé povolenky v závislosti na typu účtu a obchodovacím období:

## OTF-W

Jestliže je zadána transakce odevzdání, ale v menším množství, než jsou reportované emise, v průběhu měsíce září se zmocněným zástupcům při vstupu na účet zobrazí následující upozornění:

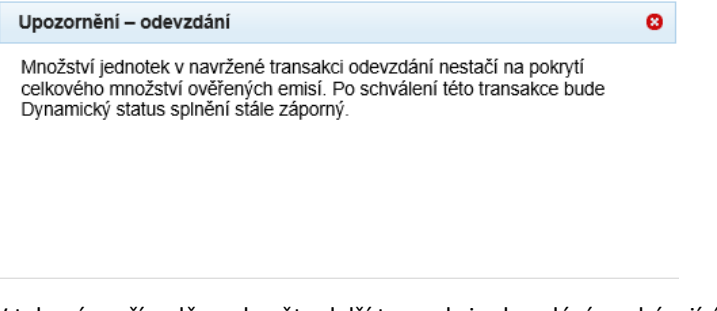

V takovém případě navhrněte další transakci odevzdání se zbývajícím množstvím povolenek k pokrytí emisí.

**Další informace** Povolenky rezervované pro transakci se zobrazí v informacích o účtu na záložce "Jednotky" ve sloupci "Rezervováno pro transakci", dokud nebude transakce dokončena.

> Transakci je a nebo není nutné schvalovat druhým zmocněným zástupcem v závislosti na nastavení seznamu důvěryhodných účtů.

Po provedení všech výše uvedených kroků je transakce "Odevzdání povolenek" dokončena okamžitě.

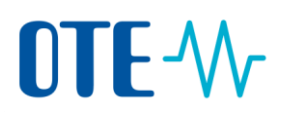

### **Schválení transakce druhým zmocněným zástupcem**

**Úvod** Transakci je anebo není nutné schvalovat druhým zmocněným zástupcem v závislosti na nastavení seznamu důvěryhodných účtů.

**Ve výchozím nastavení je požadavek na schválení druhým zmocněným zástupcem.** 

V případě, že držitel účtu požádal správce rejstříku o aplikaci metody dvou očí, kdy transakace ve prospěch důvěryhodných účtu nepodléhají schválení, transakce nepodléhá schválení druhým zmocněným zástupcem.

#### **Krok za krokem** Pro schválení transakce se na úvodní stránce provedou následující kroky:

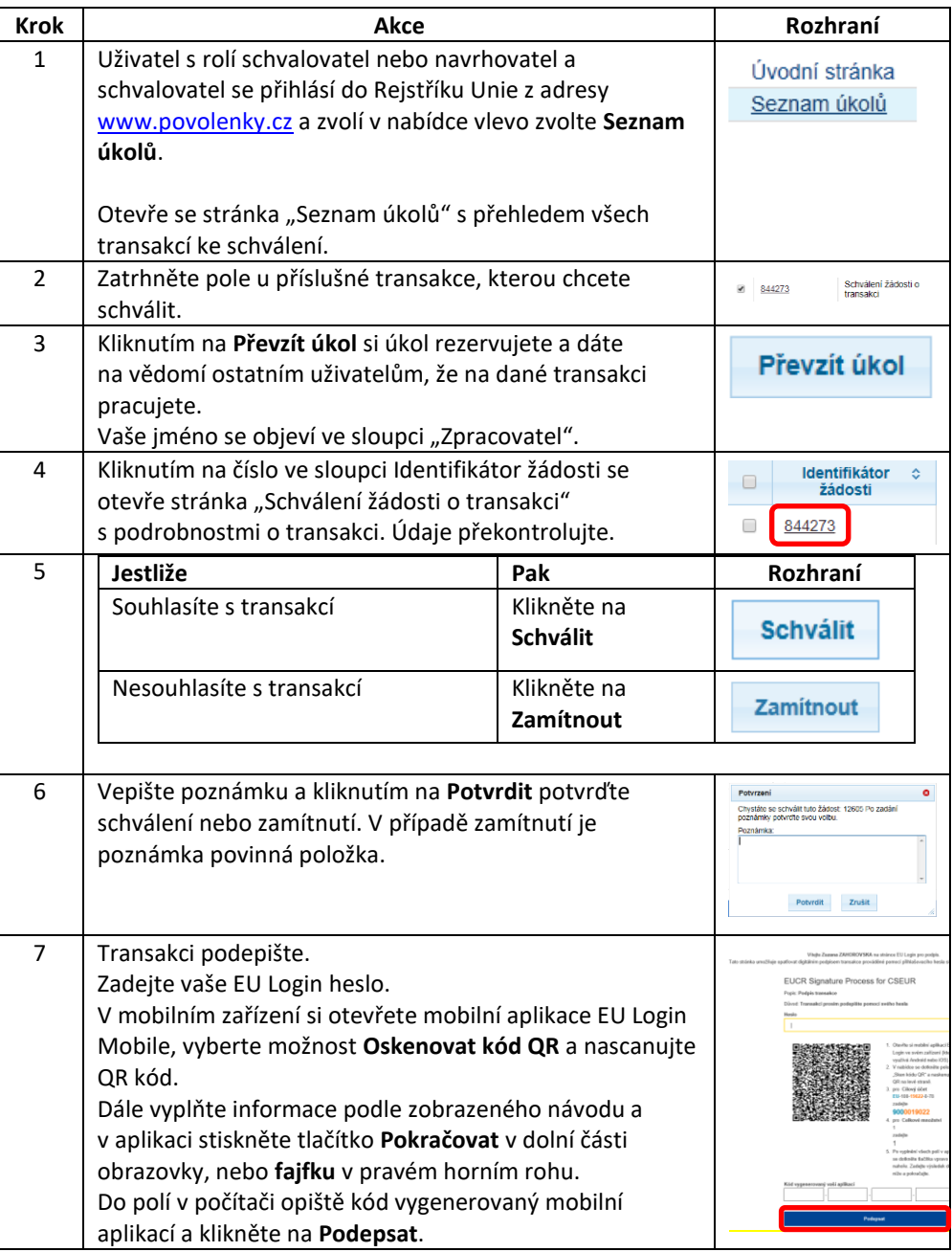

Jakmile je transakce odevzdání schválená, je okamžitě dokončena (bez jakéhokoliv zpoždění).